# **Cash Register Instructions Index**

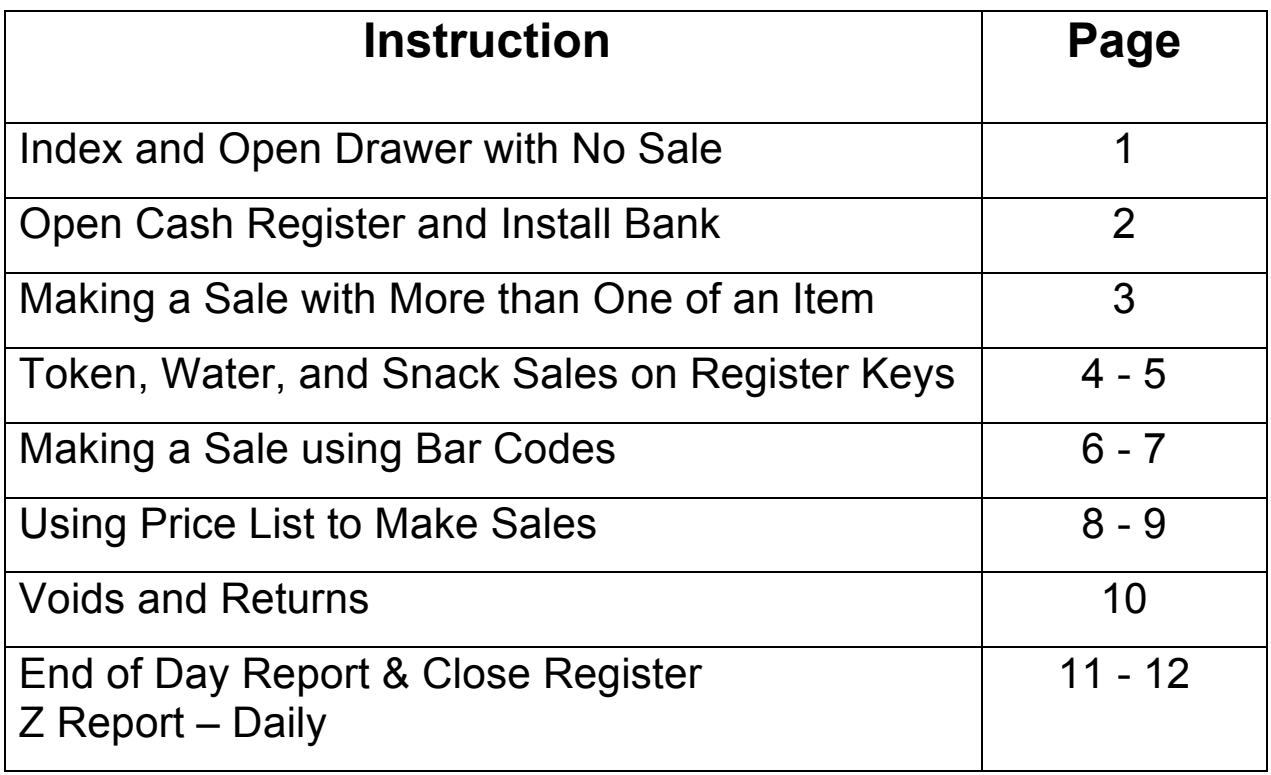

### **Note: To Open the Drawer without a Sale**

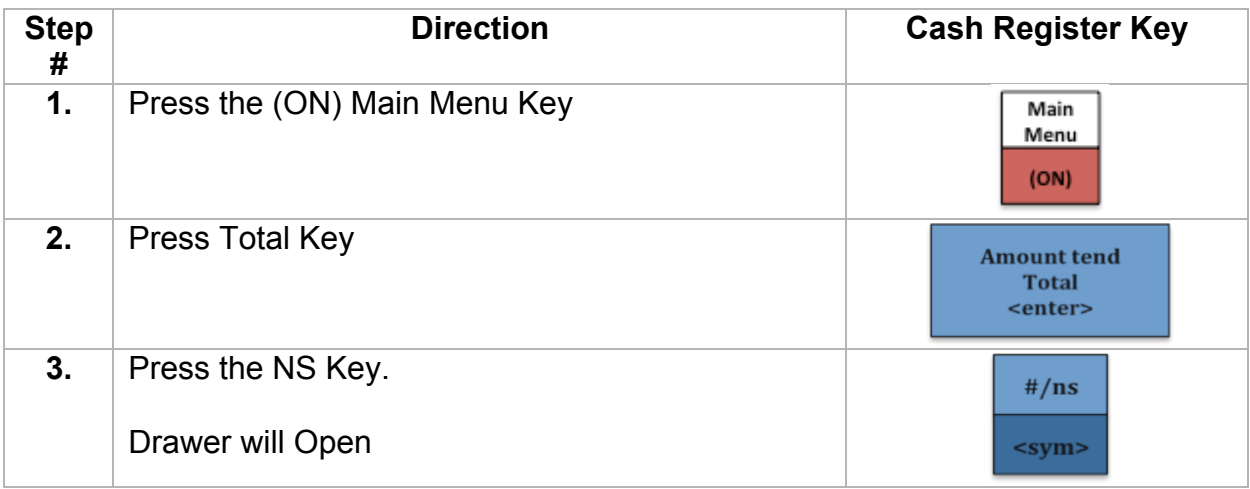

## **Open Cash Register and Install Bank**

The first step in using the register is to Open Register. You start this by telling the register how much money you are adding to the drawer as the starting bank.

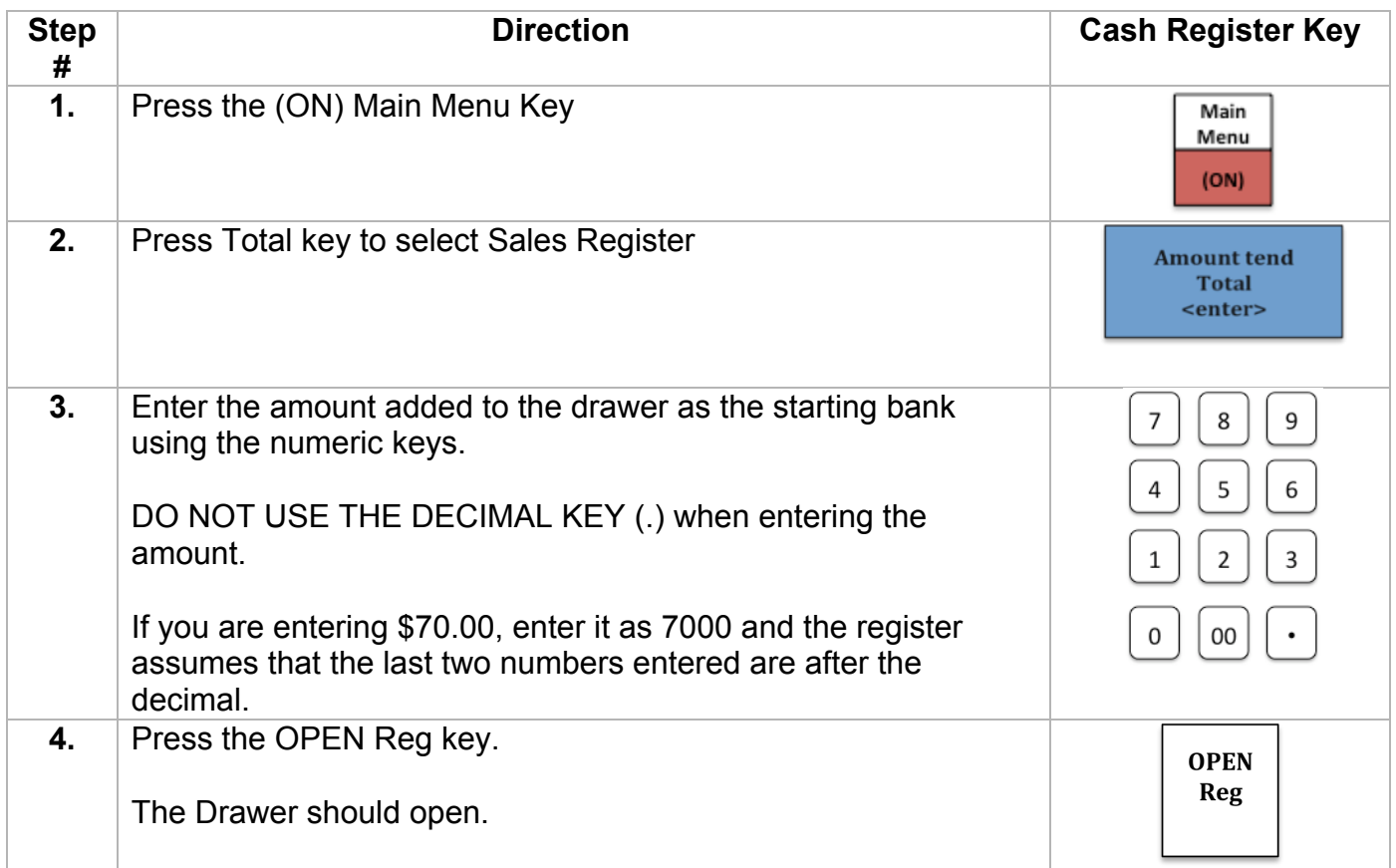

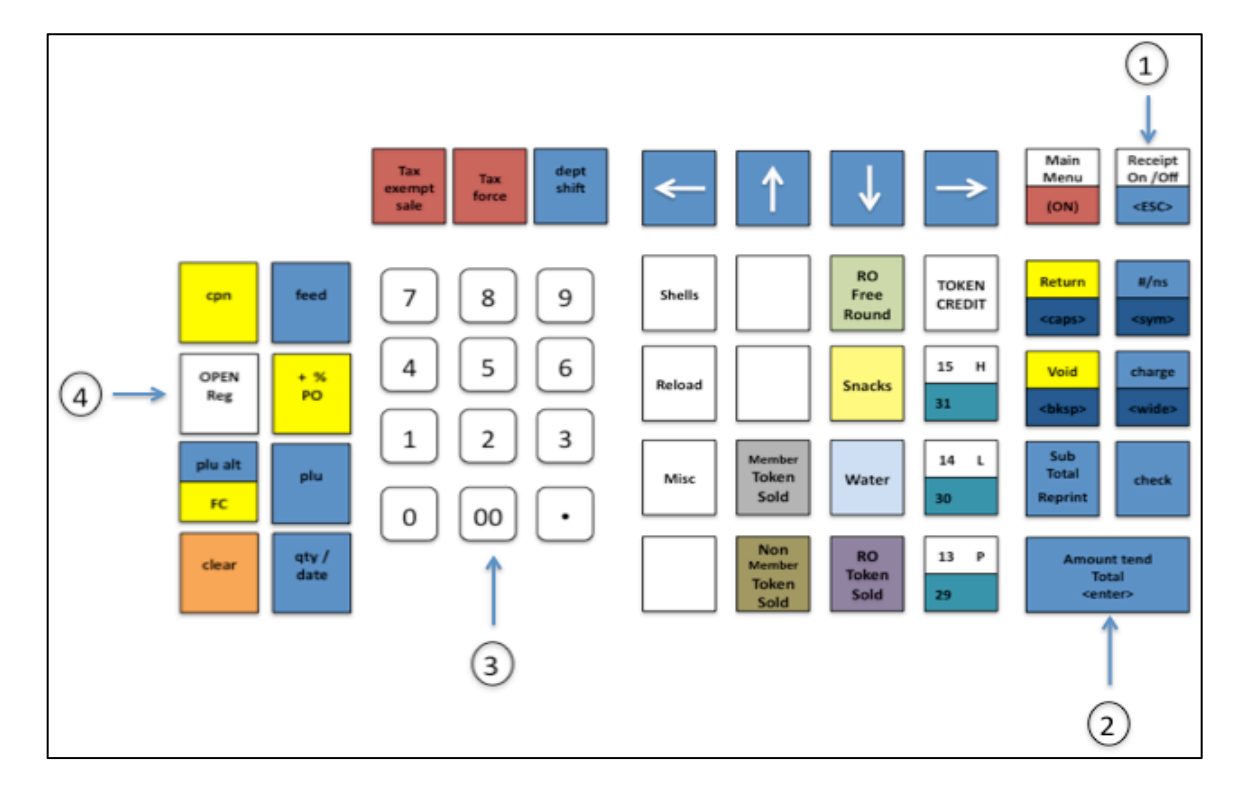

### **Making a Sale with More than One of an Item**

If you are making a sale that has more than one of the same item start with these directions.

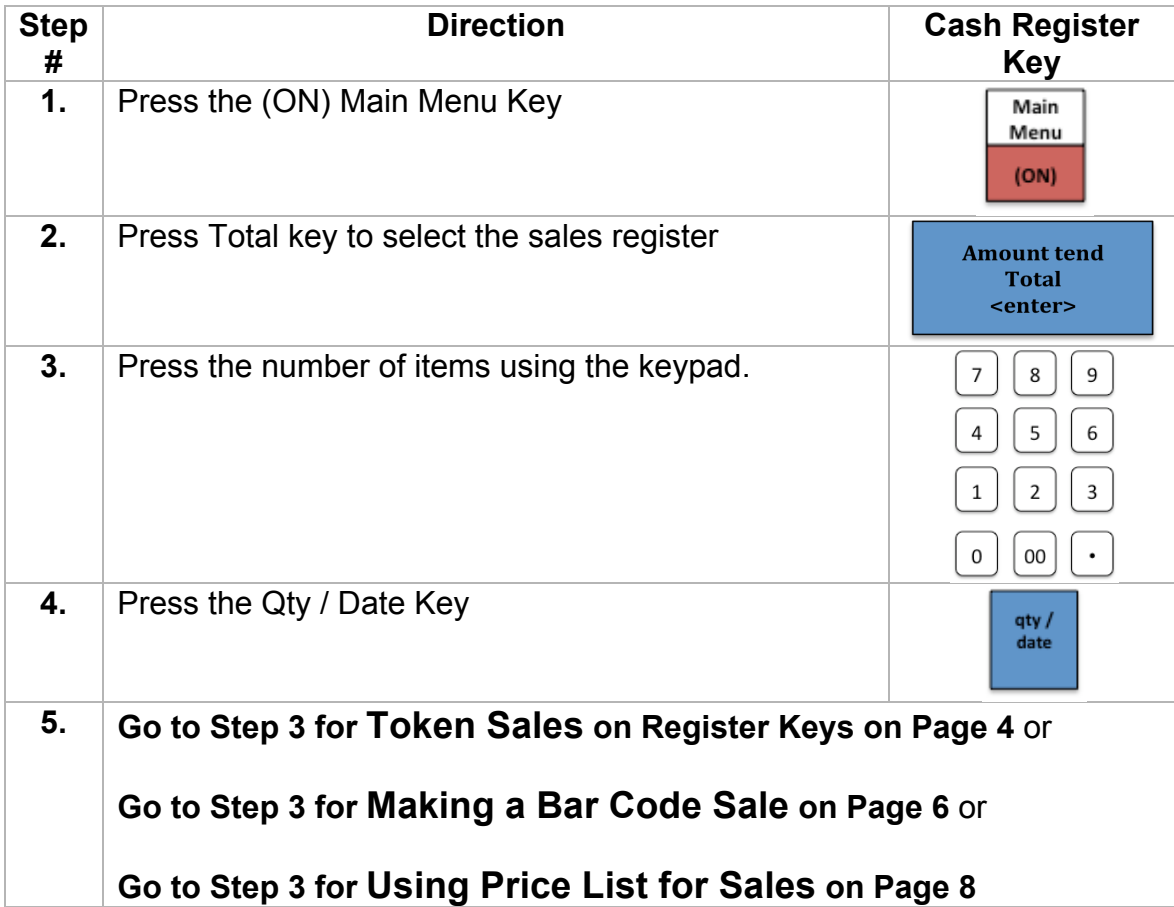

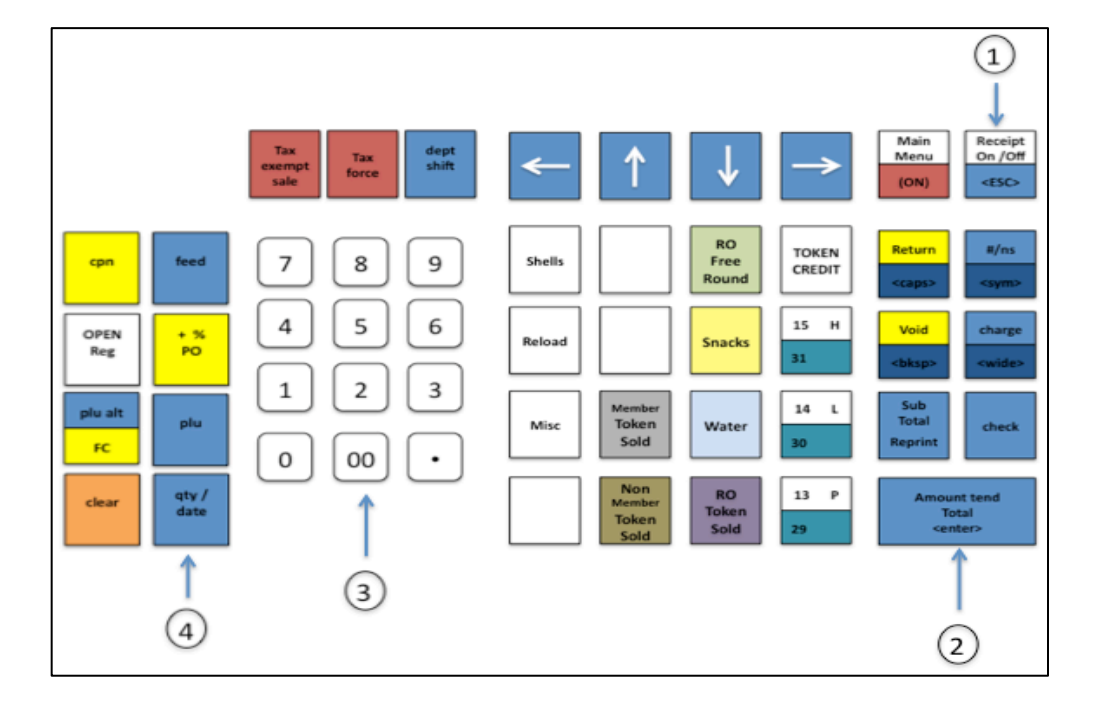

### **Token, Water, or Snack Sales on Register Keys**

If you are selling multiple rounds – start with the page marked "Making a Sale with More than One of an Item" – then return to this page.

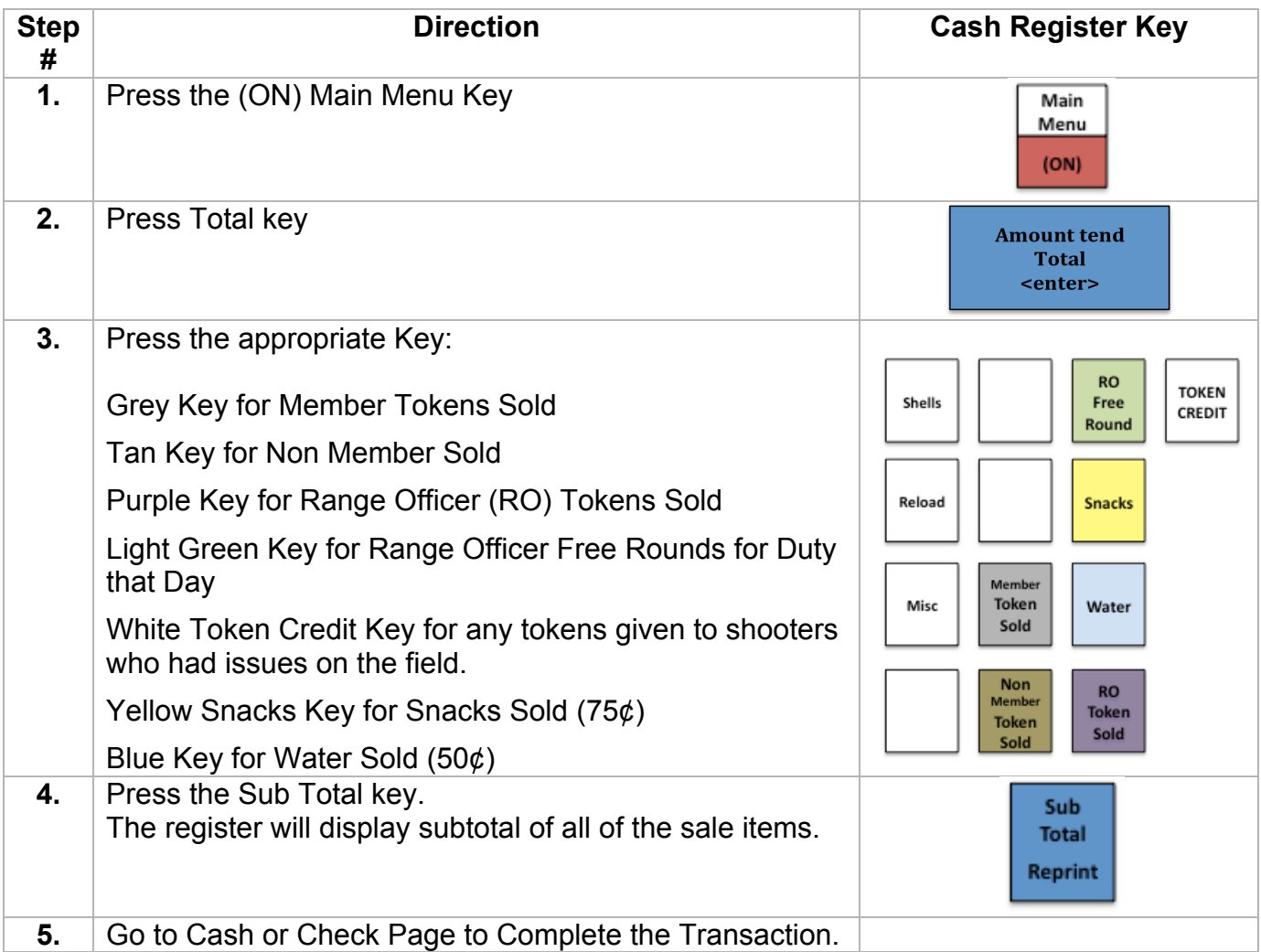

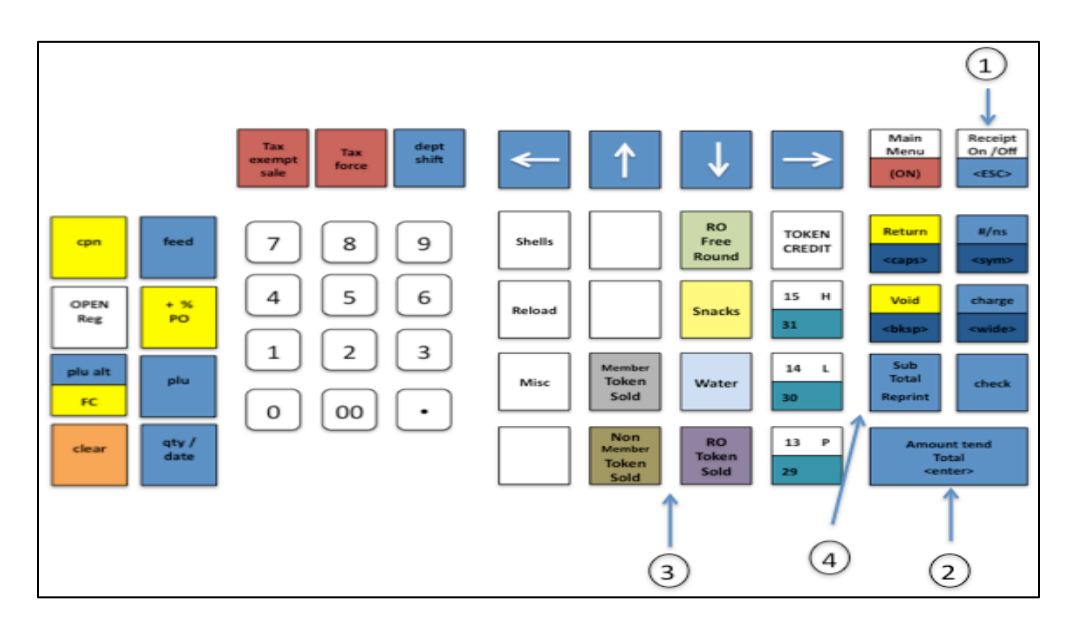

### **Completing the Sale Paying by Cash**

Now that you have pressed the Sub Total Key and the register is displaying the subtotal of all the sold items, the following steps will complete the transaction.

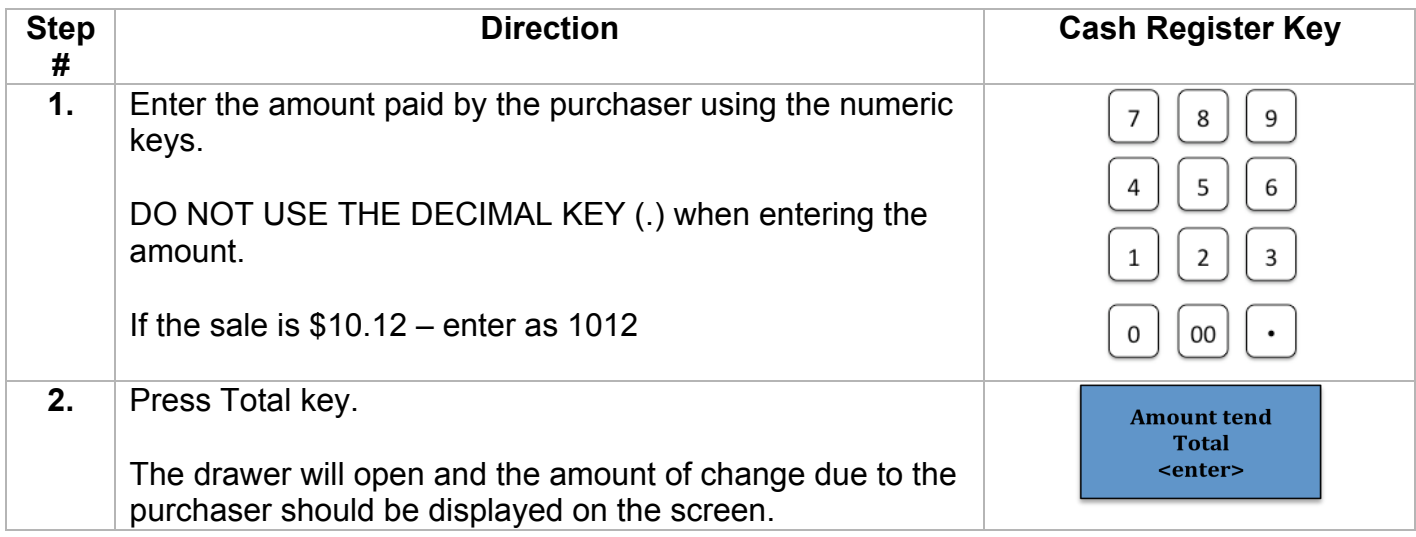

### **Completing the Sale Paying By Check**

Now that you have pressed the Sub Total Key and the register is displaying the subtotal of all the sold items, the following steps will complete the transaction.

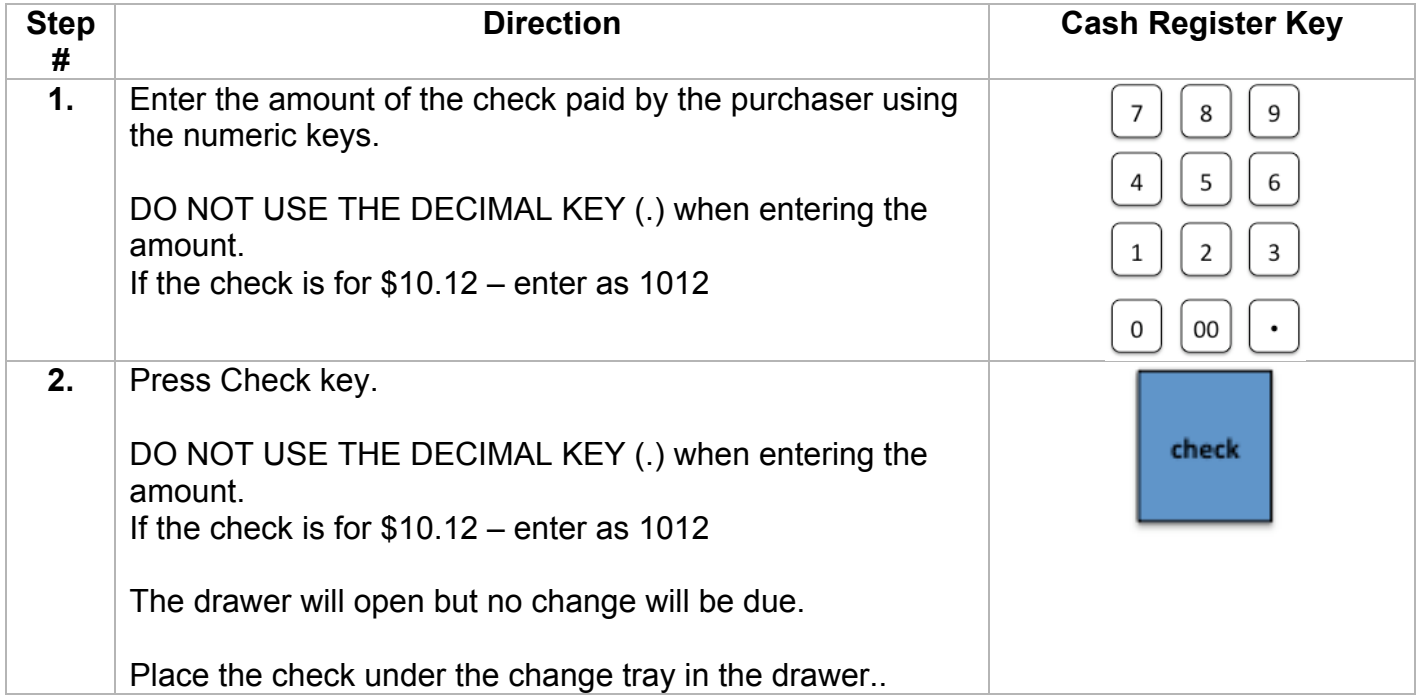

## **Making a Sale using Bar Code**

The preferred method for making a sale is (when possible) to use the UPC Bar Code of the item to be purchased. For items that do not contain a Bar Code use the scan sheets provided in this book.

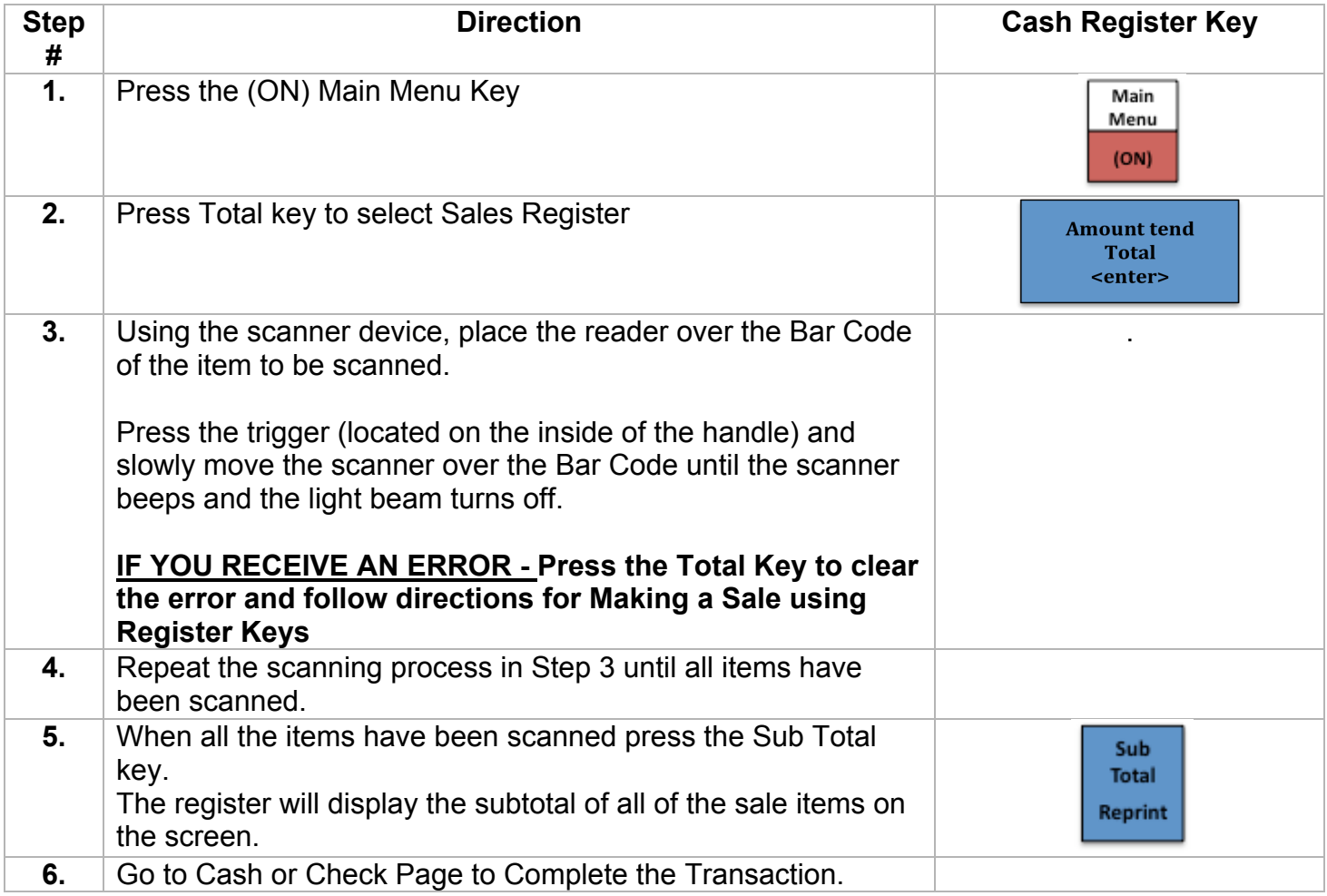

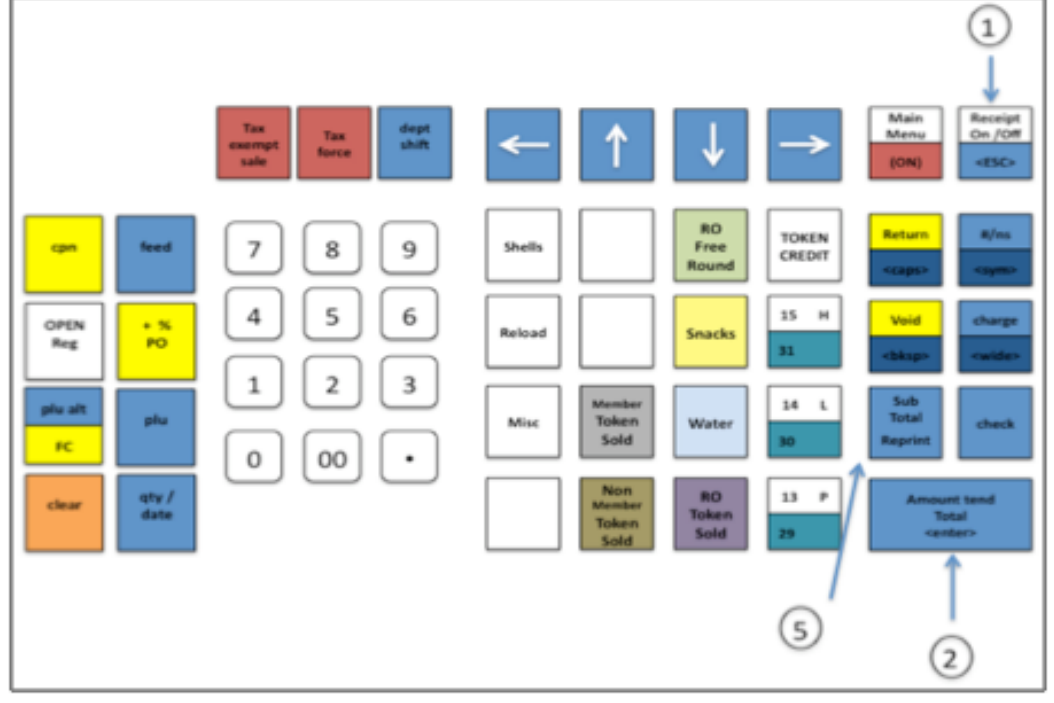

### **Completing the Sale Paying by Cash**

Now that you have pressed the Sub Total Key and the register is displaying the subtotal of all the sold items, the following steps will complete the transaction.

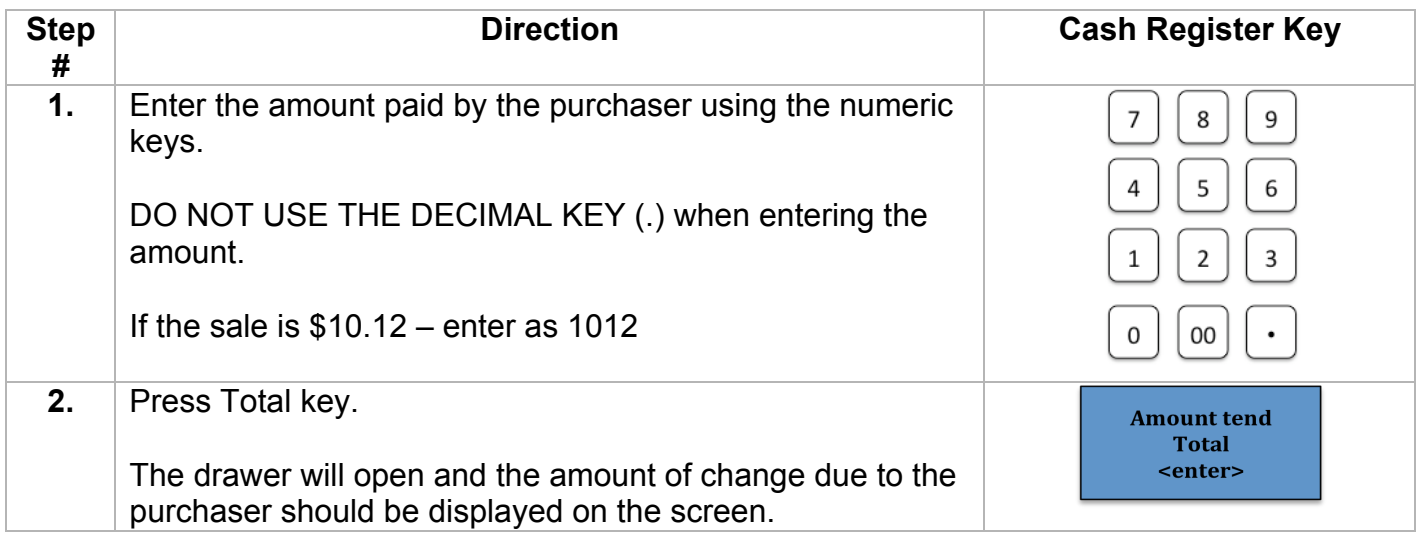

### **Completing the Sale Paying By Check**

Now that you have pressed the Sub Total Key and the register is displaying the subtotal of all the sold items, the following steps will complete the transaction.

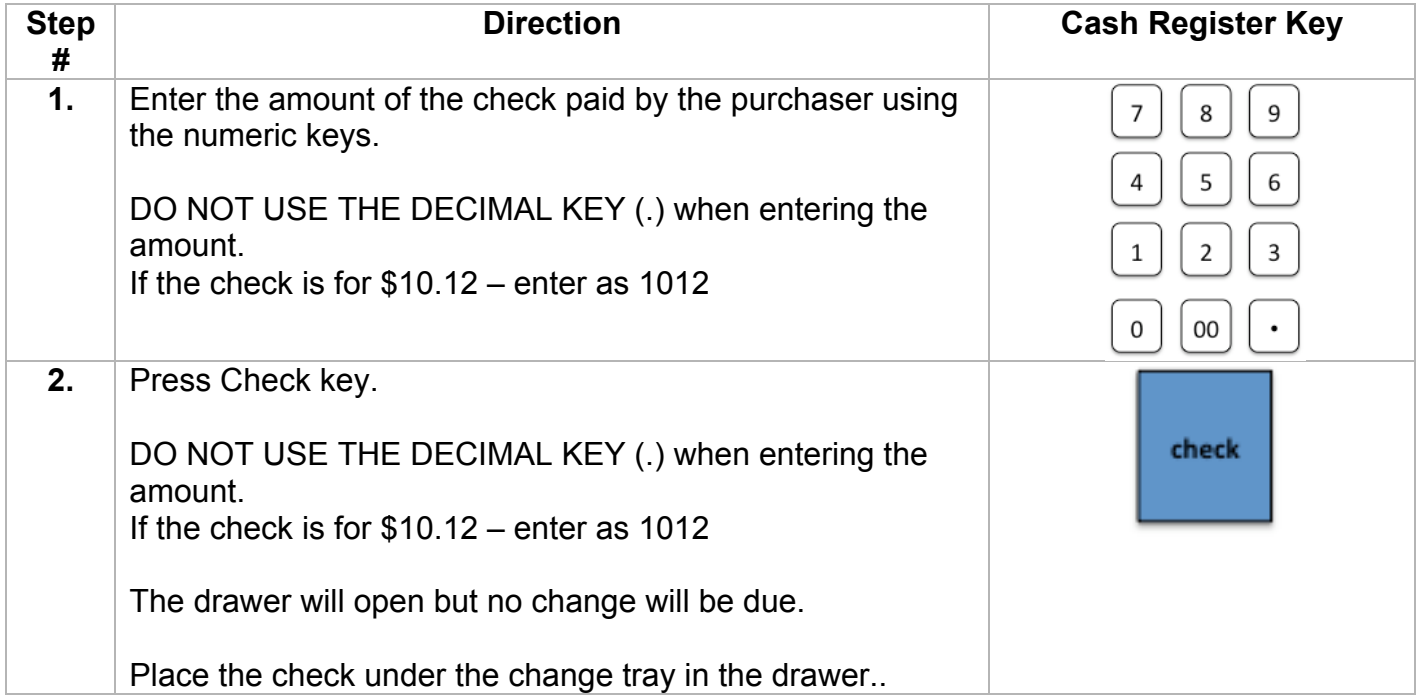

## **Using Price List to Input Sales on Register Keys**

**(Non Token Sales)**

If you are unable to use the Bar Code to make a sale, you can use the pre-programmed keys. While this method is not as detailed in tracking the inventory as the Bar Code Method, the sale will still be credited to the correct department.

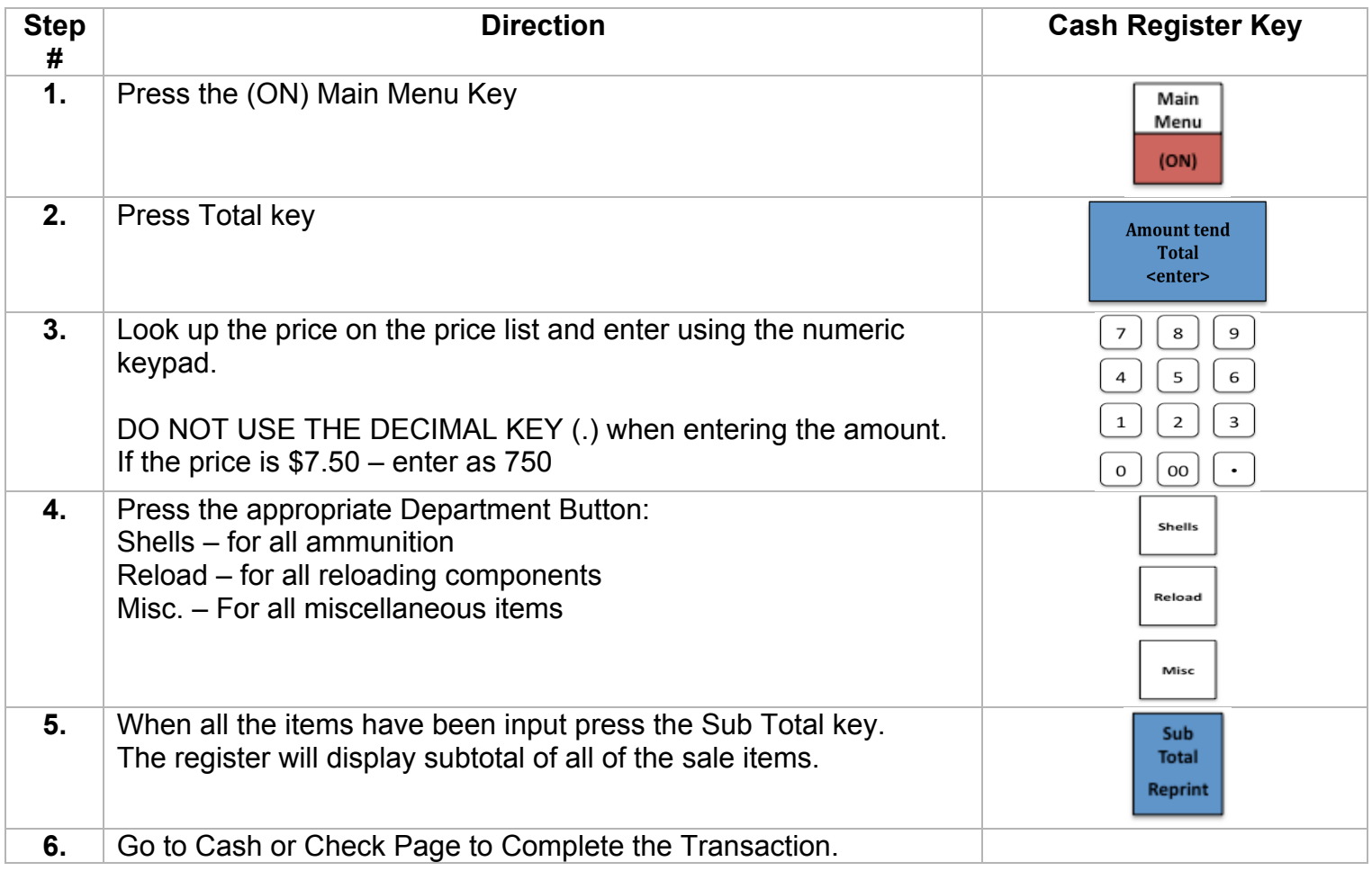

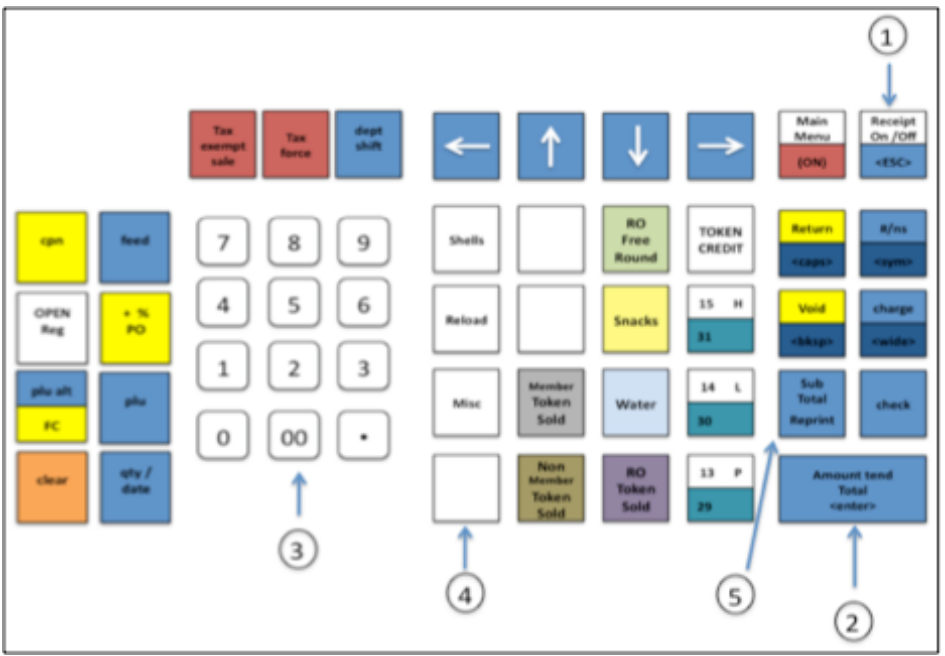

### **Completing the Sale Paying by Cash**

Now that you have pressed the Sub Total Key and the register is displaying the subtotal of all the sold items, the following steps will complete the transaction.

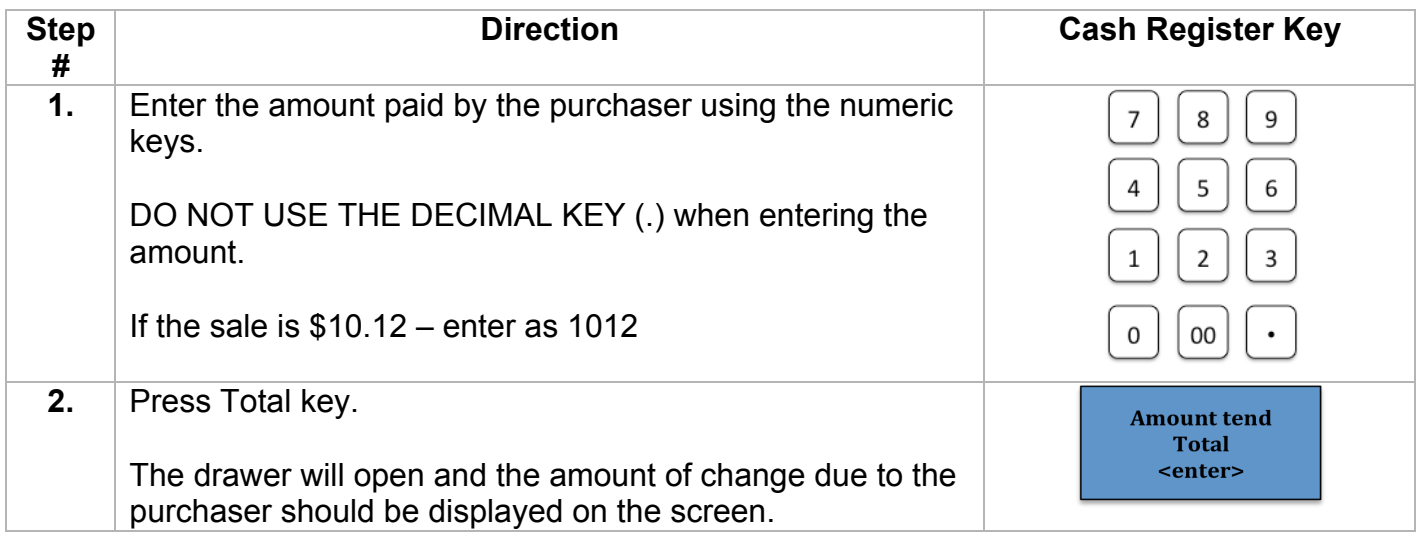

### **Completing the Sale Paying By Check**

Now that you have pressed the Sub Total Key and the register is displaying the subtotal of all the sold items, the following steps will complete the transaction.

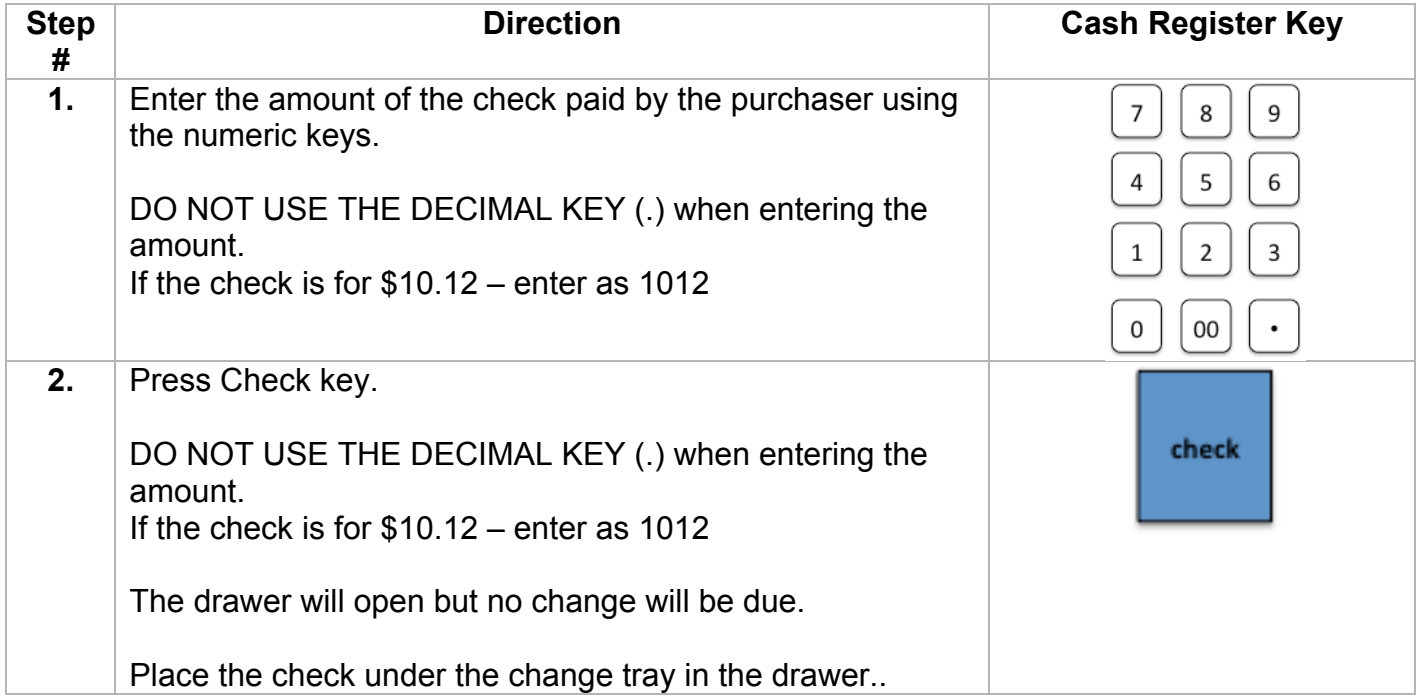

### **Void a Single Item**

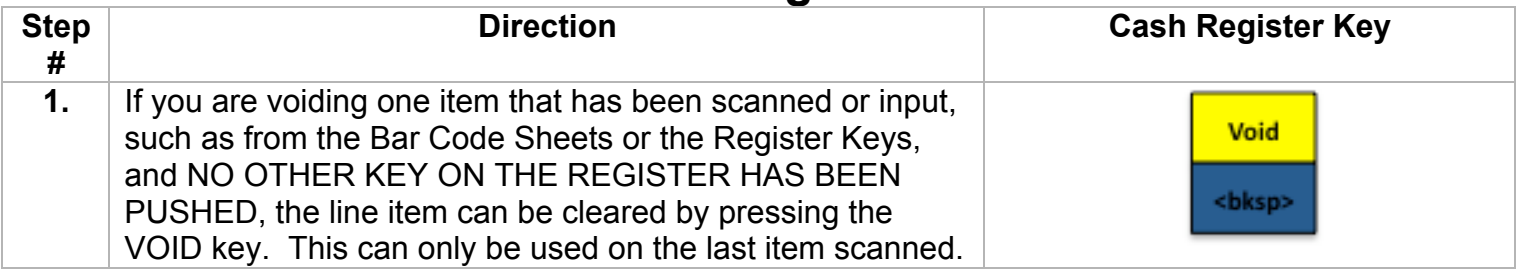

#### **Void a Complete Sale**

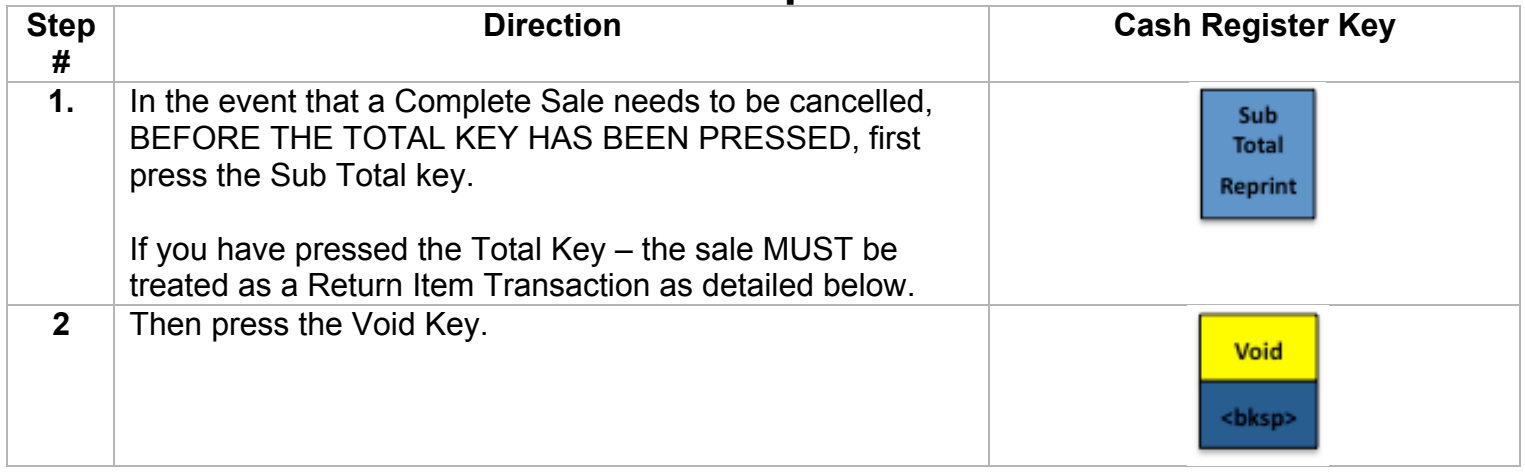

#### **Return Item Transaction**

If a purchaser needs to return an item that was purchased here, this can be done as either a separate transaction or as part of another sale.

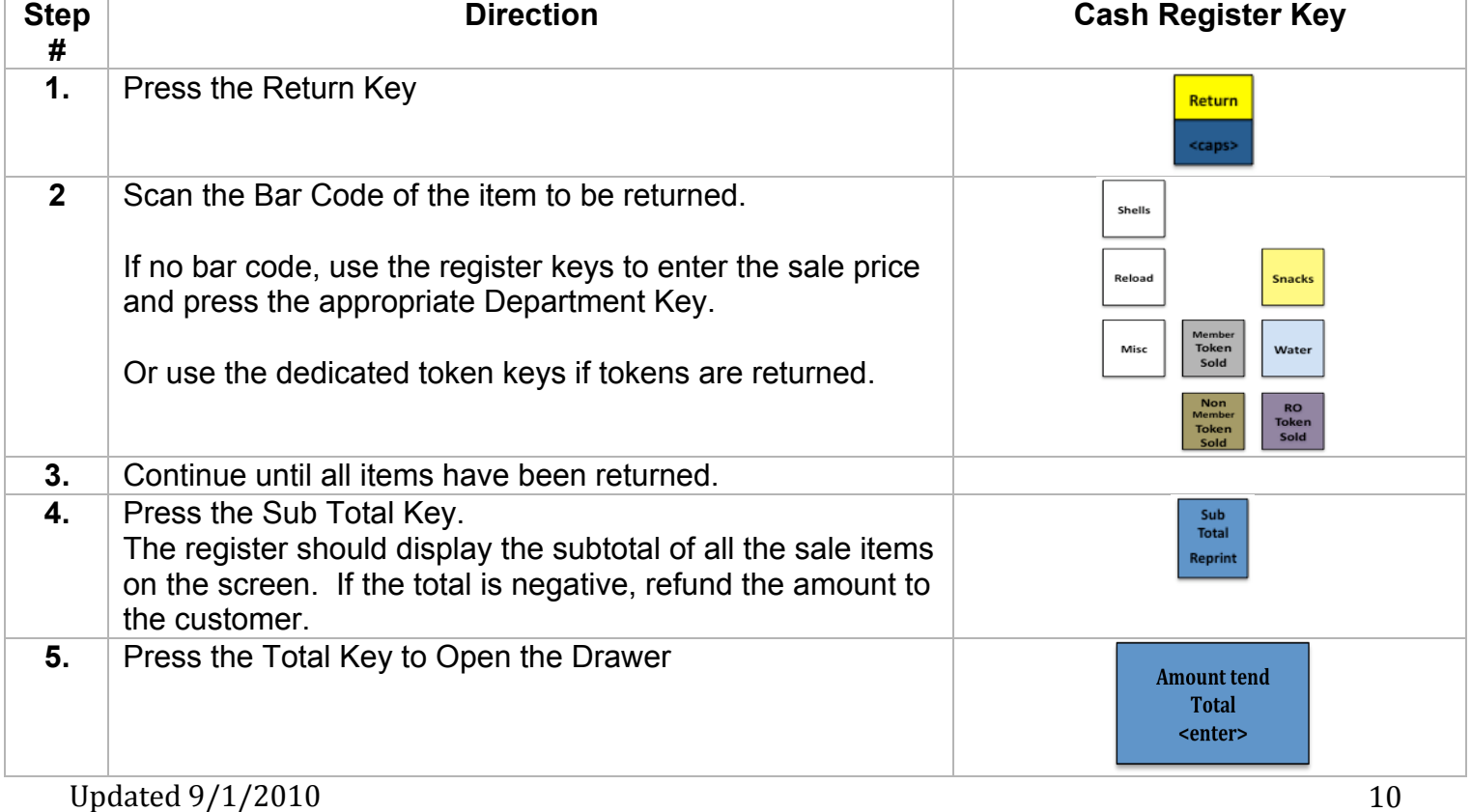

### **End of Day Report & Close Register – Z Report – Daily**

At the conclusion of the day, the cash register will generate a report of all sales and will provide a total of the amount in the drawer, including how much cash and how much in checks. This report clears the daily information from the register so that the next day will start with a \$0.00 balance in the register and No Sales totals.

The Z-Report – Daily does not clear the monthly/Periodic report from memory. It is important that the Monthly/Periodic report only be run by the Treasurer or the person approved by the Skeet / Trap Committee to conduct financial transactions as the report generates the information necessary to report Sales Tax to the State.

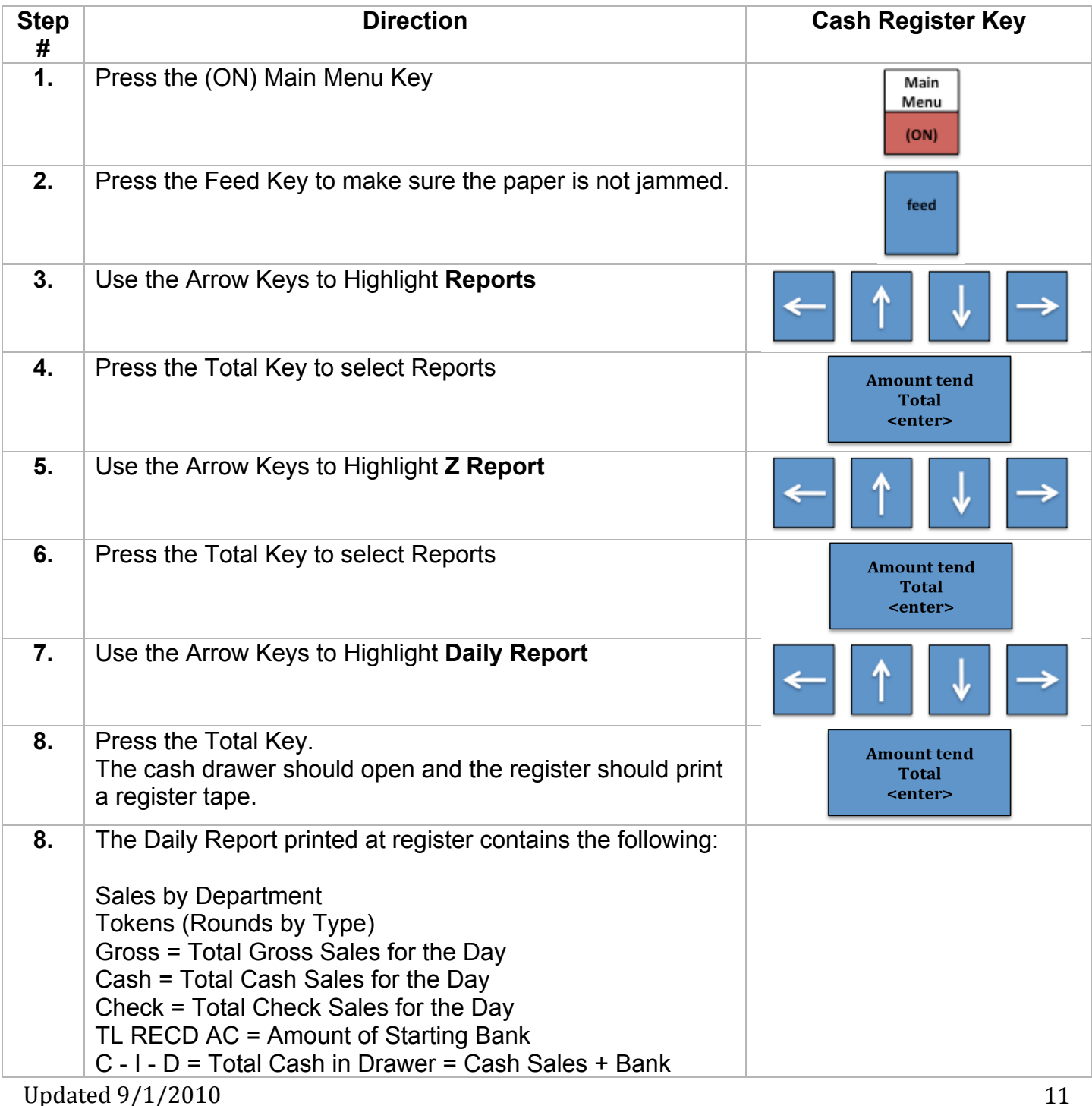

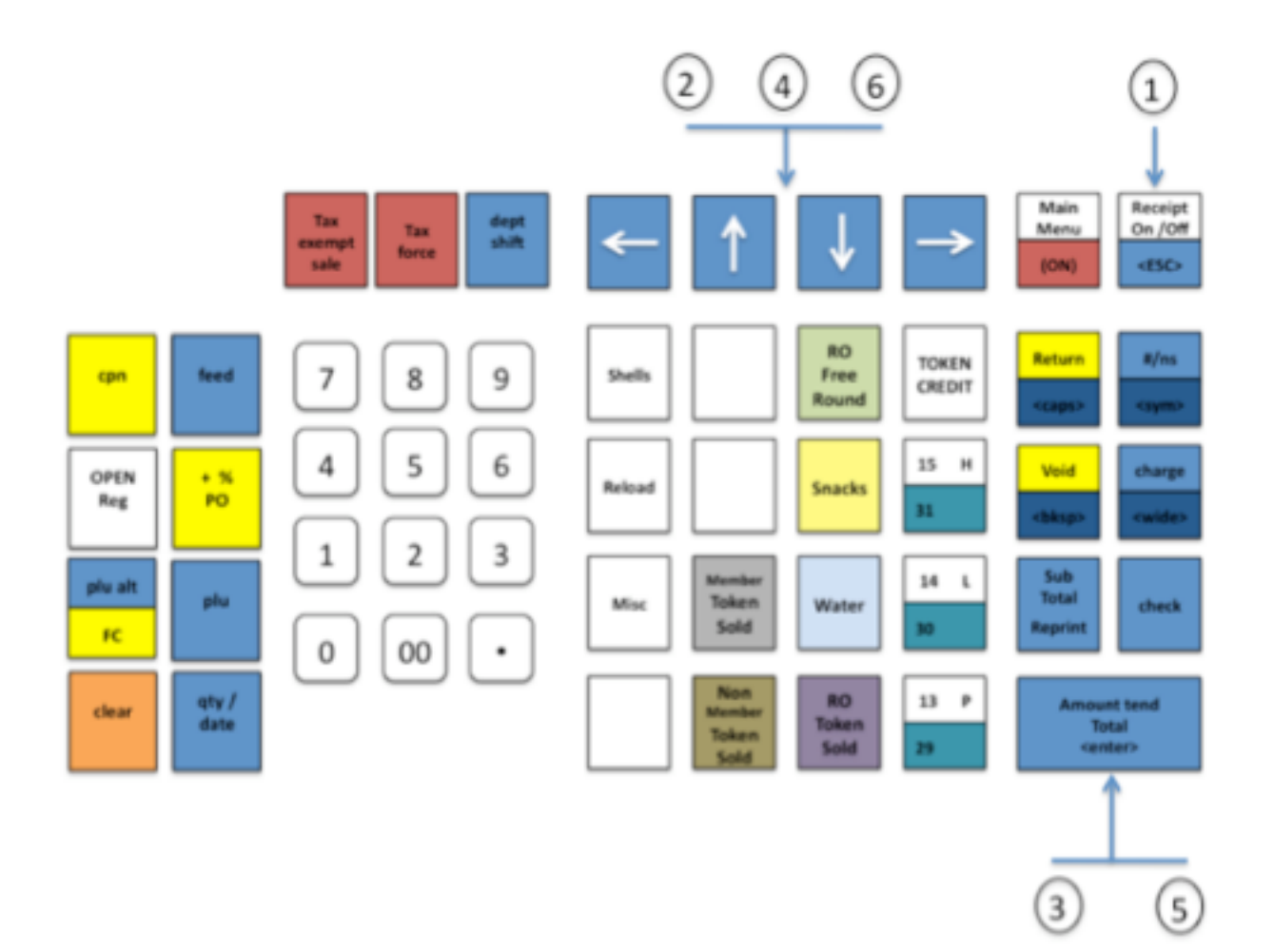